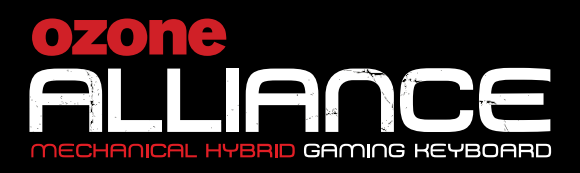

# USER MANUAL

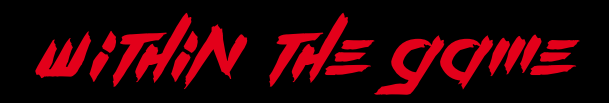

# **ALLIANCE**

# SYSTEM REQUIREMENTS

1. Operation System

**Windows, Mac, Linux or Android**

2. Free **USB** 2.0 port

## InstallatiOn InstructiOnS

- 1. Plug USB connector of Alliance to a USB port of your PC
- 2. Wait until your system detects, configures the plug and play device and finishes the installation
- 3. Enjoy gaming with Alliance

## **ALLIANCE** KEY FUNCTIONS

- **•** Fully 104/105 mechanical hybrid switched gaming keyboard with back-lighting effects.
- $\bullet$  Press  $\bullet$  + 1 to 9 on keyboard to set the lighting effect

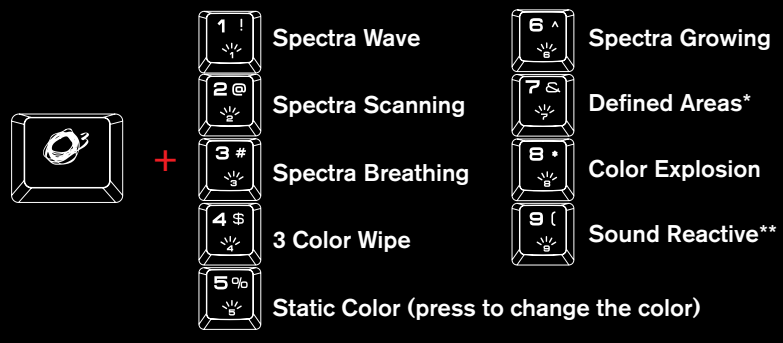

#### Defined Areas\*

Press FN + 7 twice in 2s, backlit will flash twice in white.

Repress FN+ArrowUp or Arrow Down to choose the color for the selected area.

FN + ArrowLeft or ArrowRight to choose the area.

**Sound Reactive**\*

Press  $FN + 9$  once for 7 colors effects one by one.

Press FN + 9 twice for red color effect.

Multimedia and othershortcut keys on keyboard **Press**  $\mathcal{O}$  **+ F1 to F11** key for media playback and other functions

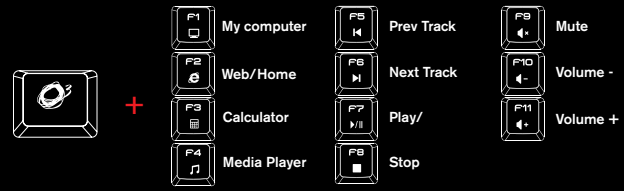

**Press**  $Q^2$  **+ ArrowUp or ArrowDn** on keyboard to increase or decrease back lighting brightness in 4 different levels. Press  $Q^{\gamma}$  + ArrowLeft or ArrowRight on keyboard to increase or decrease back lighting breathing frequency and circle running control.

$$
\left[\begin{array}{|c|c|}\hline \mathbf{O}^{\prime} \\ \hline \end{array}\right] + \left[\begin{array}{|c|c|}\hline \mathbf{O}^{\prime} \\ \hline \mathbf{O}^{\prime} \\ \hline \end{array}\right] + \left[\begin{array}{|c|c|}\hline \mathbf{O}^{\prime} \\ \hline \mathbf{O}^{\prime} \\ \hline \end{array}\right] +
$$

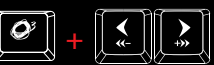

**•** Press  $Q^2$  + **W** (3 sec) on keyboard to swap WASD and the ARROW KEYS

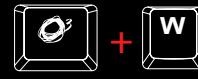

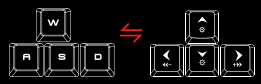

Gaming Mode: Press  $Q^2$  + Windows key on keyboard to enter gaming mode (G-Mode) and block windows key.

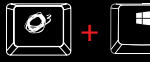

Reset to default: Press  $O^{\gamma}$  + Esc + F1 + F3 + F5 on keyboard to reset the keyboard to the default configuration.

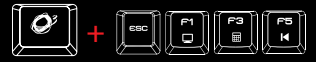

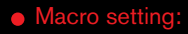

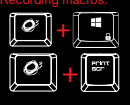

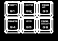

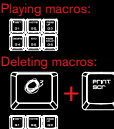

1st : Under G-Mode.

When finish, Choose one from M1 to M6 and press it to save the Macro. (II. lighted up). Press  $Q + \mathbb{F}$  ( $\mathbb{F}$  Flashing as Rec indicator). Insert a series of keystrokes (max 32 strokes including press and release).

1st : Under G-mode . Single press M1 to M6 keys.

Under G-mode. Press  $Q + \blacksquare$  to start deleting a macro. ( $\blacksquare$  flashing).  $2nd$ : Press one key from M1 to M6 to delete the macro. ( $\Box$  ligthed up).

#### **DIRECTIVES**

#### $f f$  statement of compliance with european union directives

Ozone declares that this product is in compliance with the essential requirements and other relevant provisions from the following Directive: 2014/30/EU, as applicable. The technical documentation required by the Conformity Evaluation process is in Ozone´s possession and can be requested through info@ozonegaming.com

 $\widetilde{\mathbb{X}}$  disposal of batteries and electrical or electronic equipment waste

The existence of this symbol on the product, batteries or respective packaging, signifies that this product and the contained batteries can not be disposed as domestic waste. It is the user´s responsibility to deliver this product at a batteries, electrical or electronic recycling pick-up point. The pick-up and separate recycling contributes for the preservation of natural resources and suppresses potential negative consequences for the human health and the environment resultant of inadequate disposal of dangerous substances contained in batteries and electrical or electronic equipment. For additional informations regarding batteries, electrical or electronic recycling pick-up points, please contact your local municipal services.

#### **WARRANTY**

#### Who the warranty Protects:

This warranty is valid to the original purchaser only.

#### What the warranty protects

For your warranty claims, please contact Ozone gaming overseas distribution partners in your country. Find the distribution partner list at www.ozonegaming.com

- Warranty: 2 years from purchasing date. (Depending on the laws of each country)
- URL: www.ozonegaming.com
- E-mail: support@ozonegaming.com

What the warranty does not cover:

- 1. Any product, on which the serial number has been defaced, modified or removed.
- 2. Accident, misuse, neglect, fire, water, lightning, or other acts of nature, unauthorized product modification, or failure to follow instructions supplied with the product.
- **3.** Repair or attempted repair by anyone not authorized by Ozone gaming.
- 4. Damage to or loss of any programs, data or removable storage media.
- 5. Software or data loss occurring during repair or replacement.
- 6. Any damage of the product due to shipment.
- 7. Removal or installation of the product.
- 8. External causes, such as electric power fluctuations or failure.
- 9. Use of supplies or parts not meeting Ozone gaming's specifications.
- 10. Normal wear and tear.
- 11. Any other cause which does not relate to a product defect.

If you have any questions regarding technical problems please contact us via our website:

### WWW.OZONEGAMING.COM

Ozone reserves the right for any modifications in text and/or images.

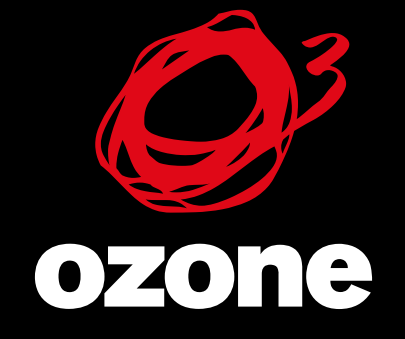

IT's all about **EVO/UTION** 

WWW.OZONEGAMING.COM